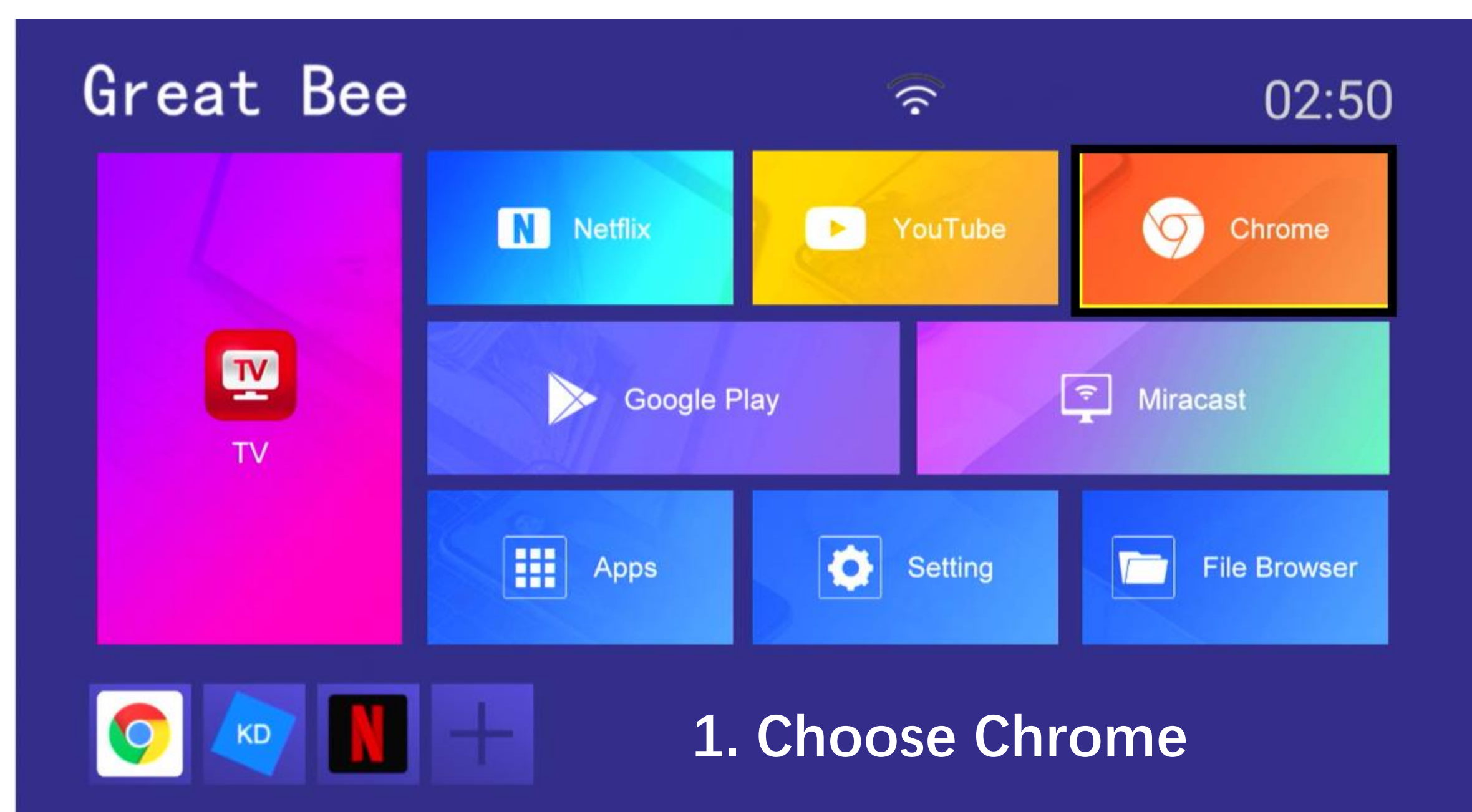

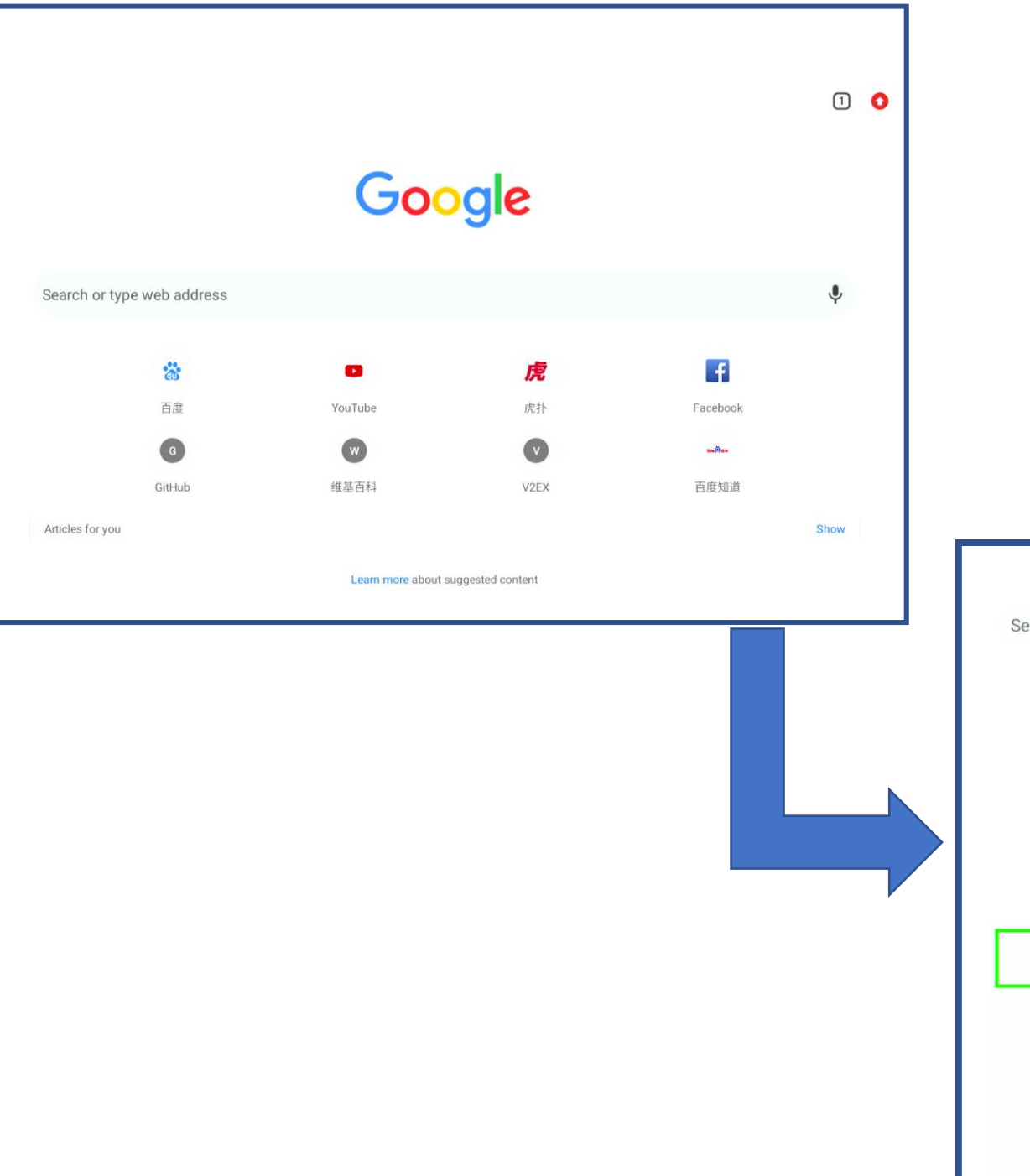

## **2. Click up button on remote controller, then left button.**

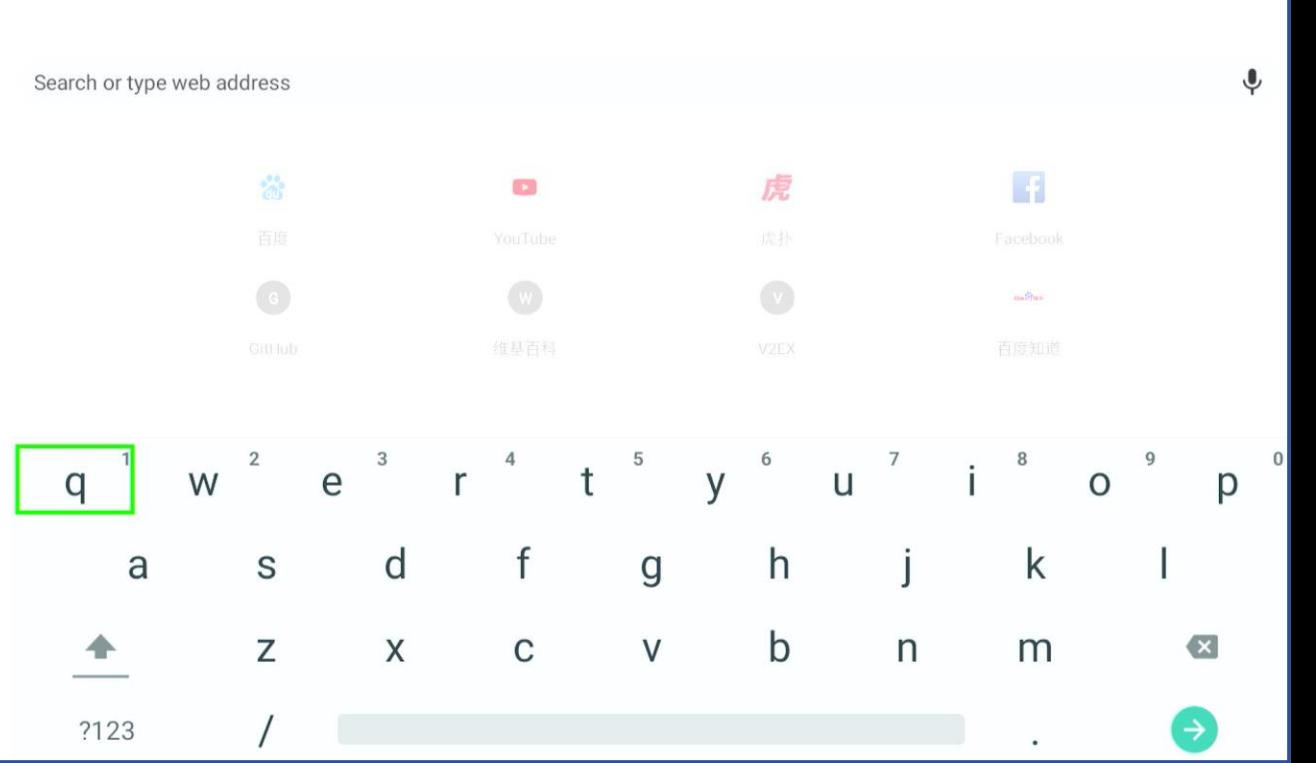

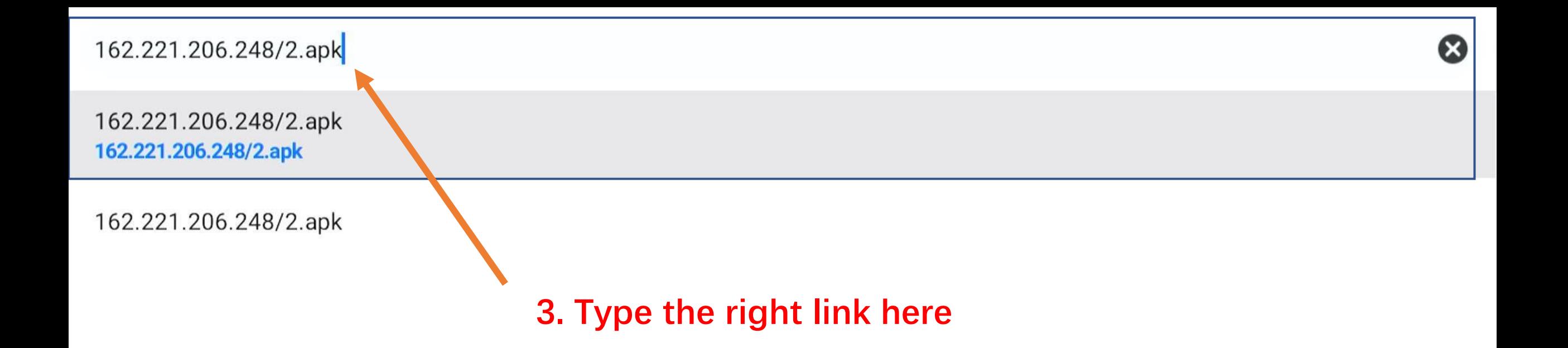

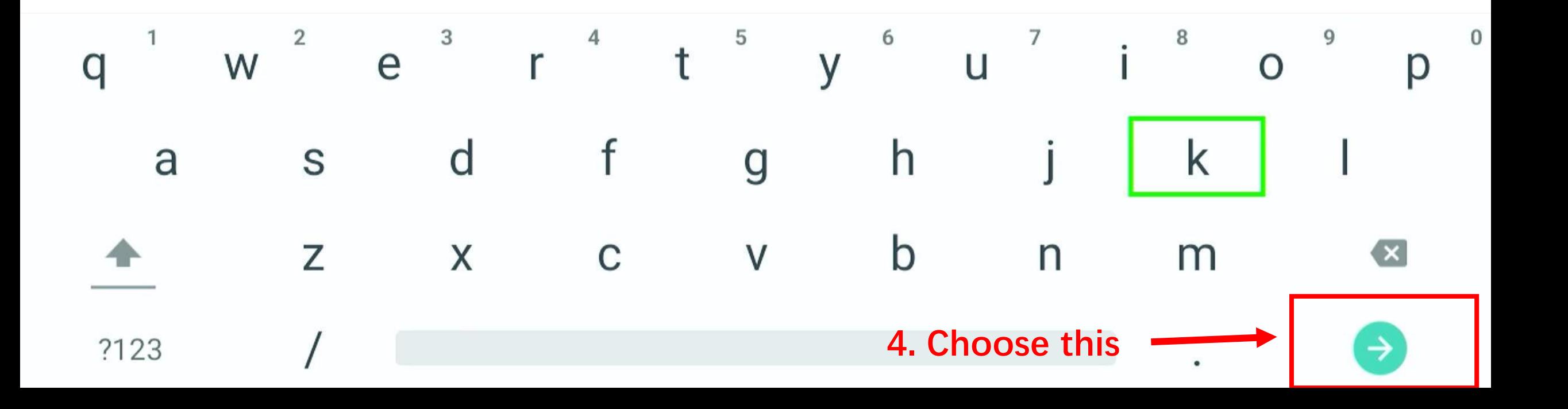

Google

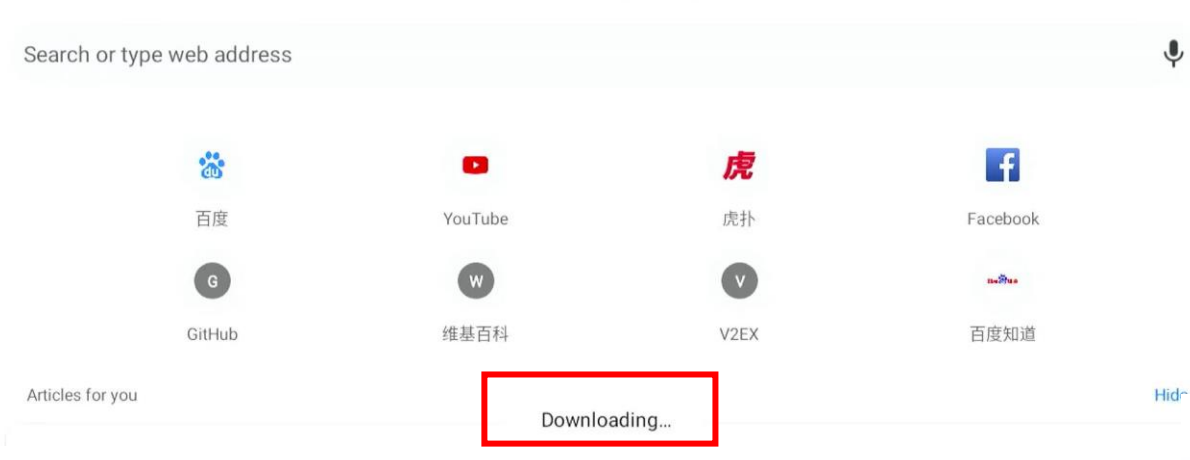

**5. It will shows start downloading.**

## **6. After several mins, it will shows 2.APK downloaded**

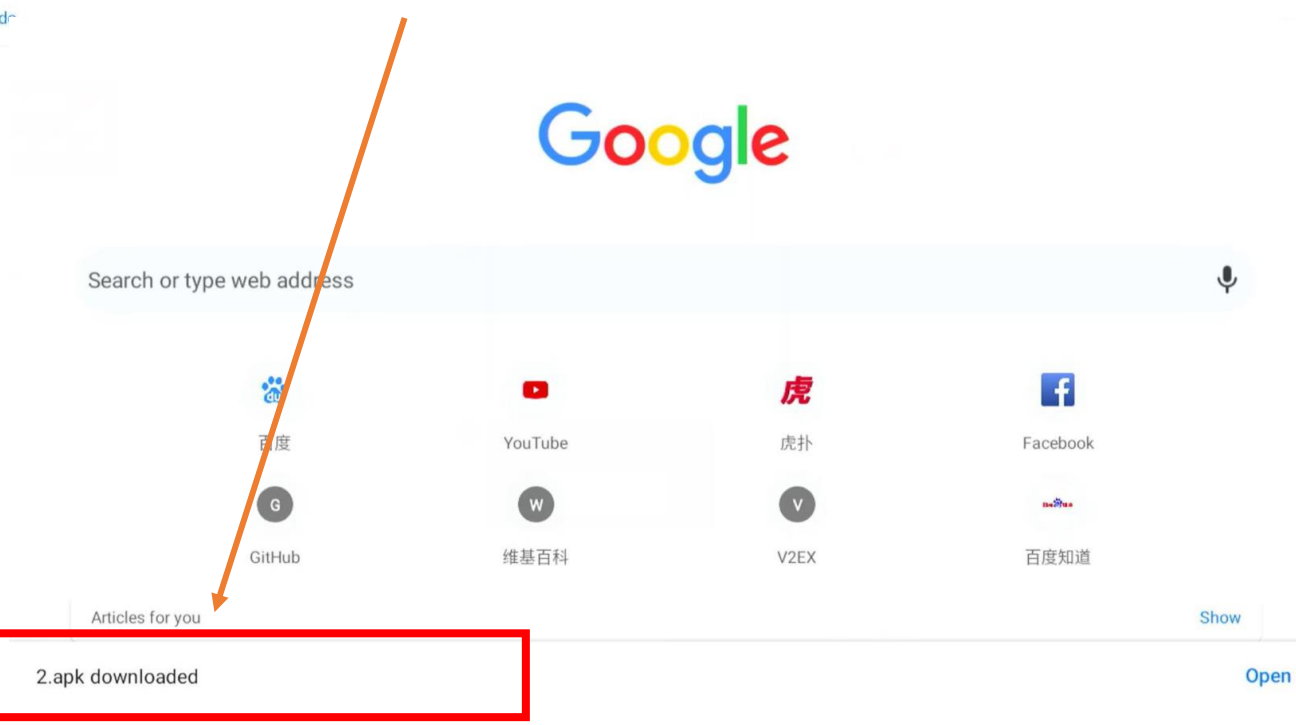

00

## **Great Bee**

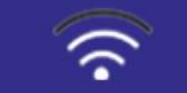

## 03:03

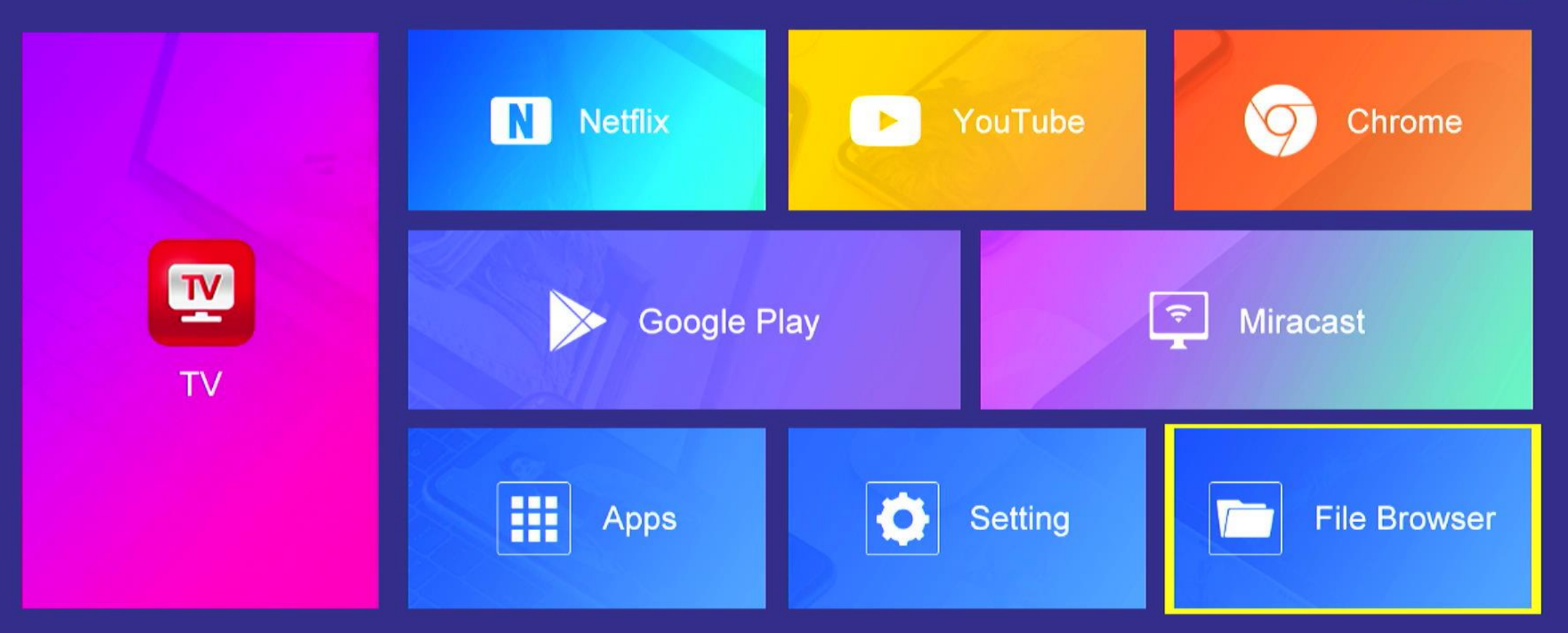

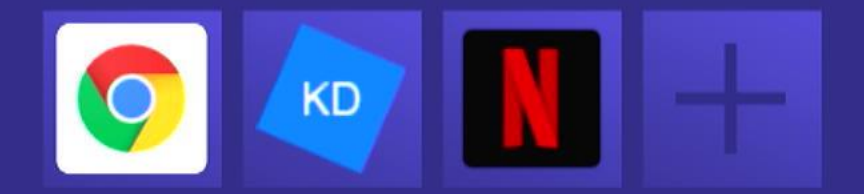

**7. Press home button on remote controller, and choose file browser**

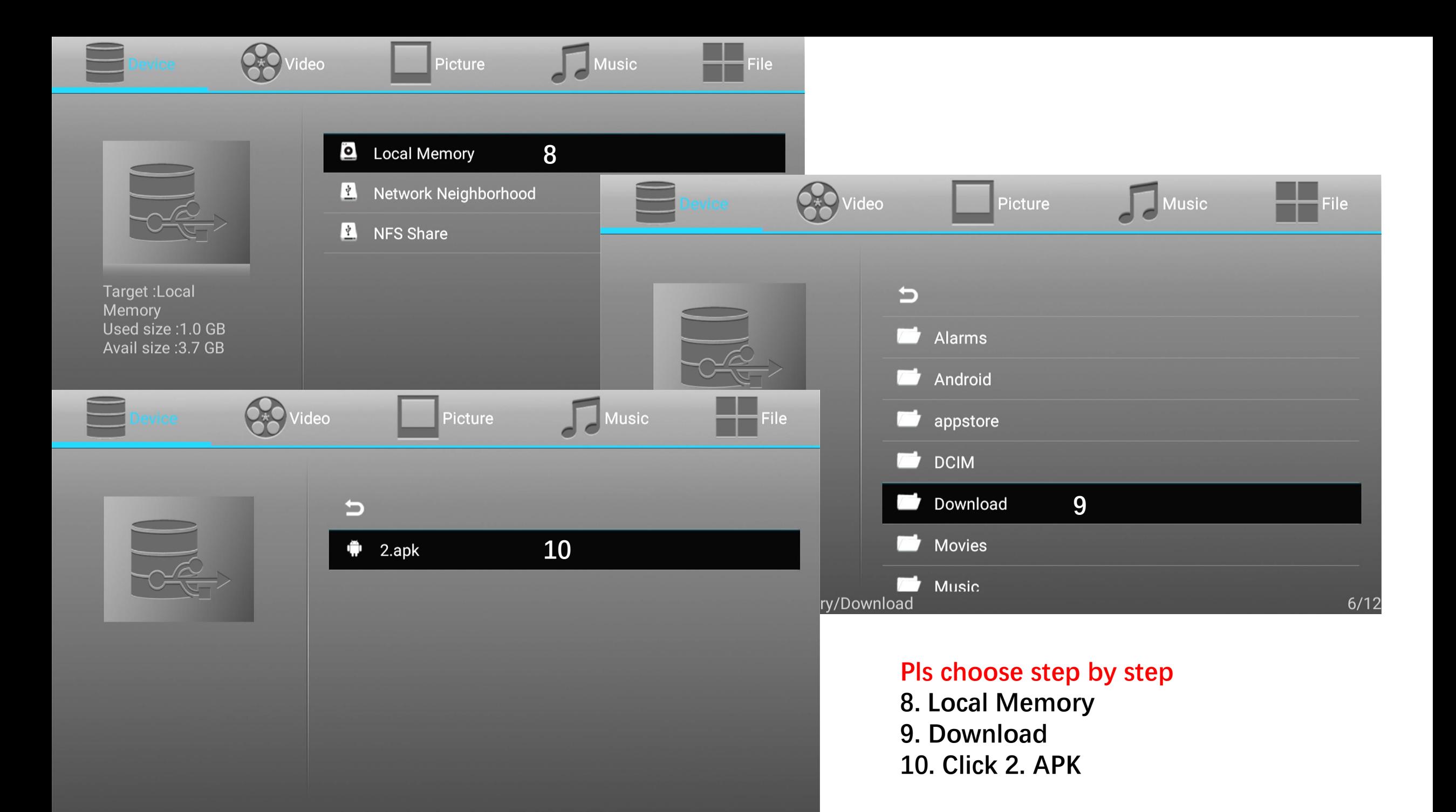

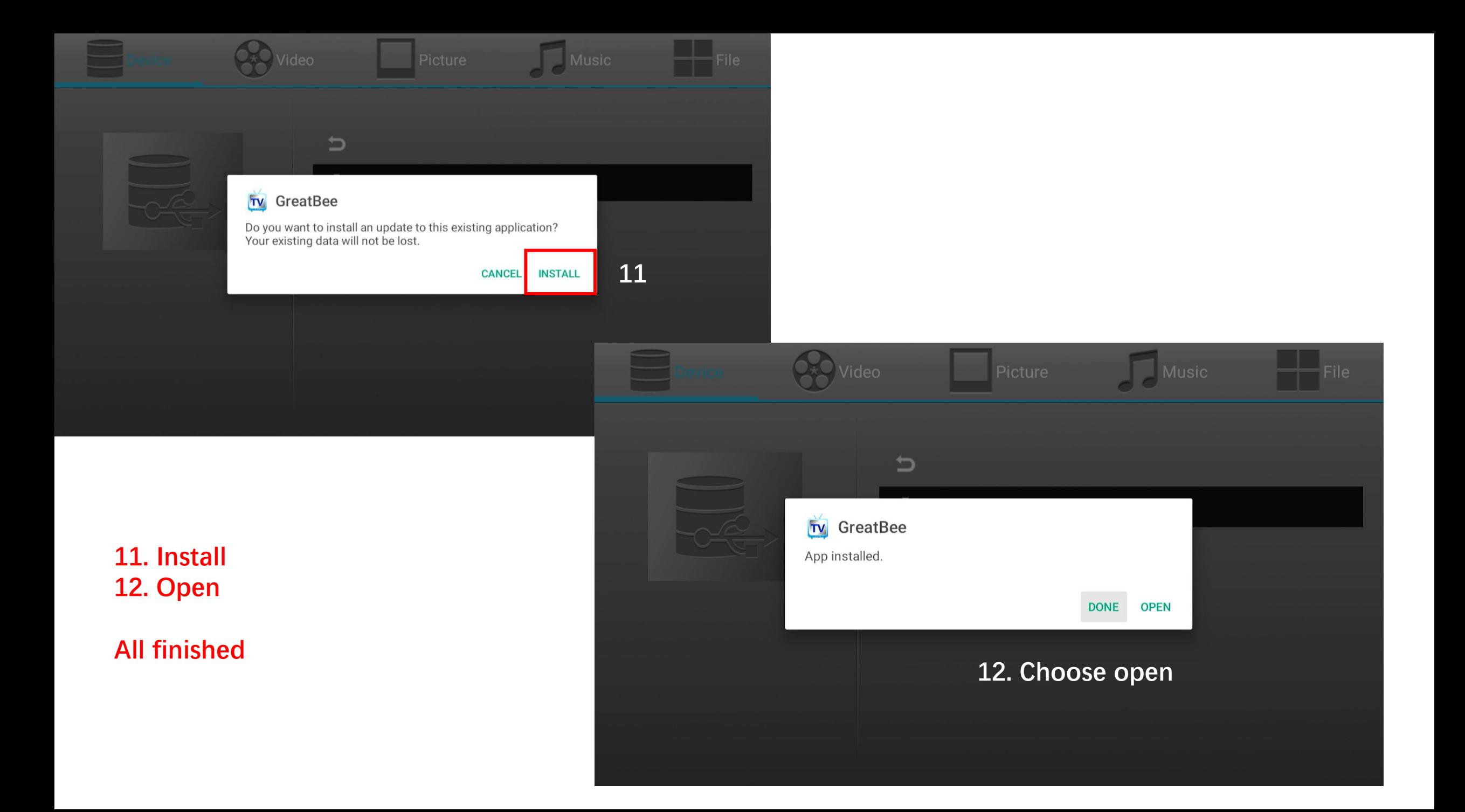